## **DIKTAT**

# **ALGORITMA DAN PEMROGRAMAN II**

**OLEH : YUSUF RAMADHAN NASUTION, M.KOM**

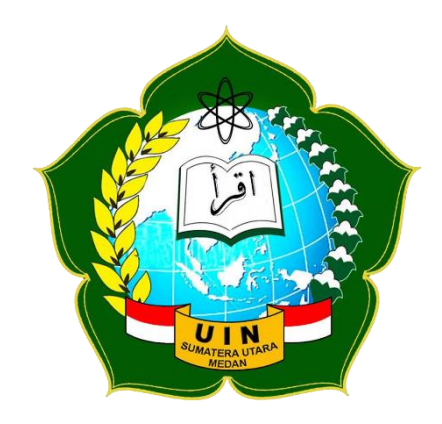

**PROGRAM STUDI ILMU KOMPUTER FAKULTAS SAINS DAN TEKNOLOGI UIN SUMATERA UTARA MEDAN 2019**

## **KATA PENGANTAR**

Puji syukur ke hadirat Allah SWT, yang telah memberikan rahmat-Nya sehingga diktat perkuliahan Algoritma dan Pemrograman II ini dapat diselesaikan dengan sebaik-baiknya.

Dikat ini dibuat sebagai pedoman dalam melakukan kegiatan perkuliahan Algoritma dan Pemrograman II yang merupakan matakuliah wajib Prodi Ilmu Komputer Fakultas Sains Dan Teknologi UIN Sumatera Utara Medan. Diktat ini diharapkan dapat membantu mahasiswa/i dalam mempersiapkan dan melaksanakan perkuliahan dengan lebih baik, terarah, dan terencana. Penyusun menyakini bahwa dalam pembuatan Diktat Perkuliahan Algoritma dan Pemrograman II ini masih jauh dari sempurna. Oleh karena itu penyusun mengharapkan kritik dan saran yang membangun guna penyempurnaan diktat perkuliahan ini dimasa yang akan datang.

Akhir kata, penyusun mengucapkan banyak terima kasih kepada semua pihak yang telah membantu baik secara langsung maupun tidak langsung.

> Medan, September 2019 Penyusun

**Yusuf Ramadhan Nasution, M.Kom**

# **DAFTAR ISI**

<span id="page-2-0"></span>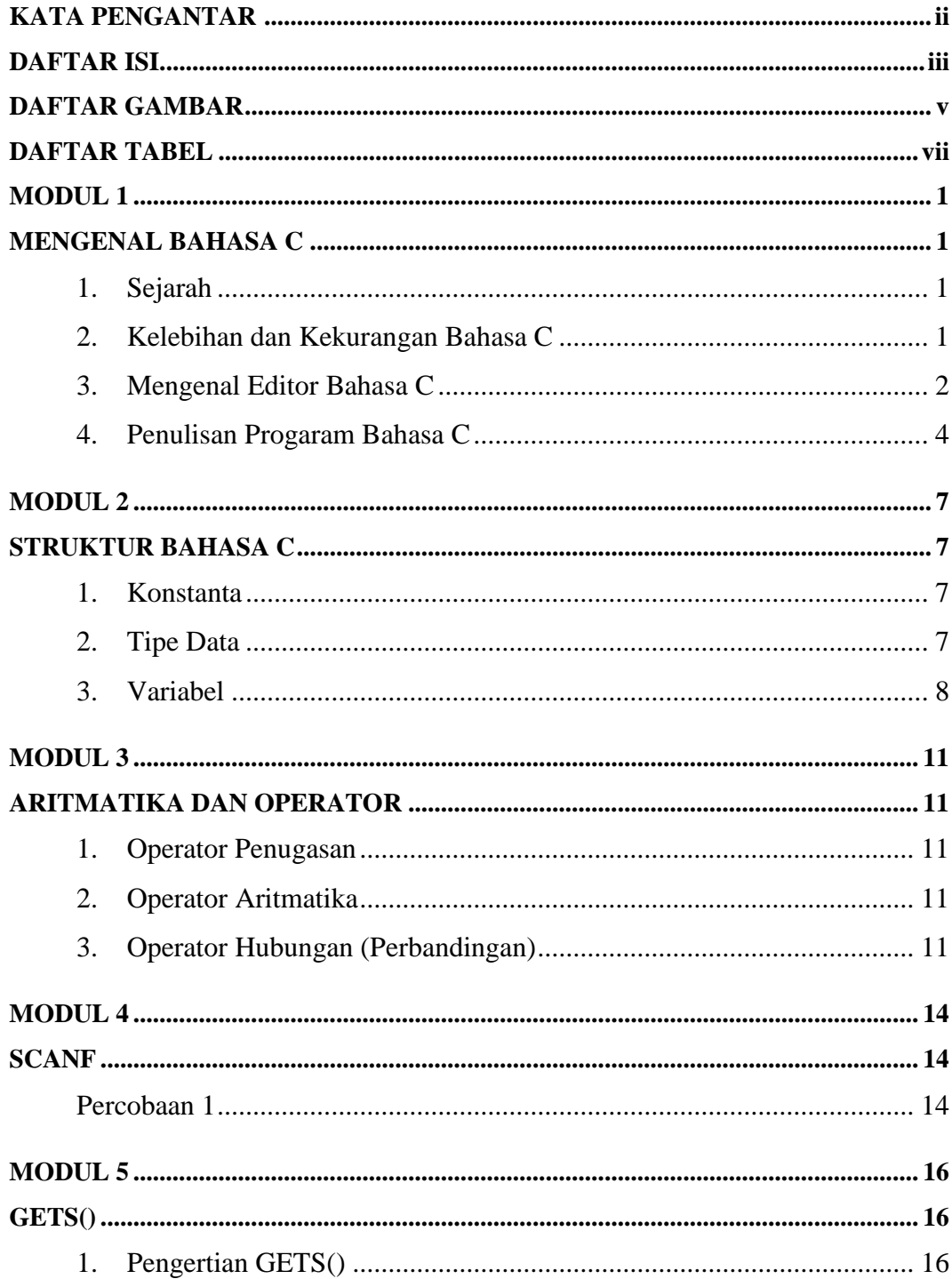

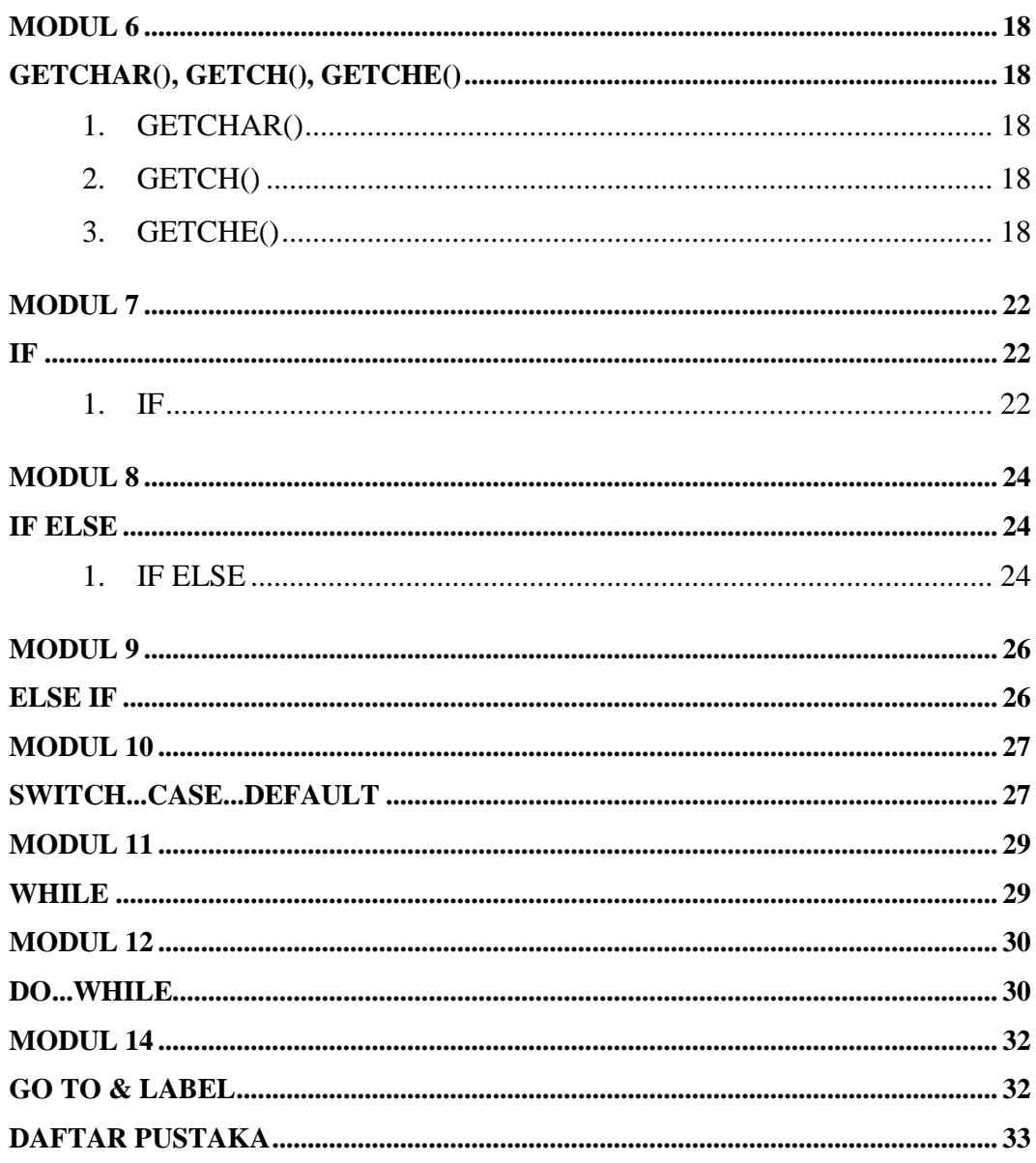

# **DAFTAR GAMBAR**

<span id="page-4-0"></span>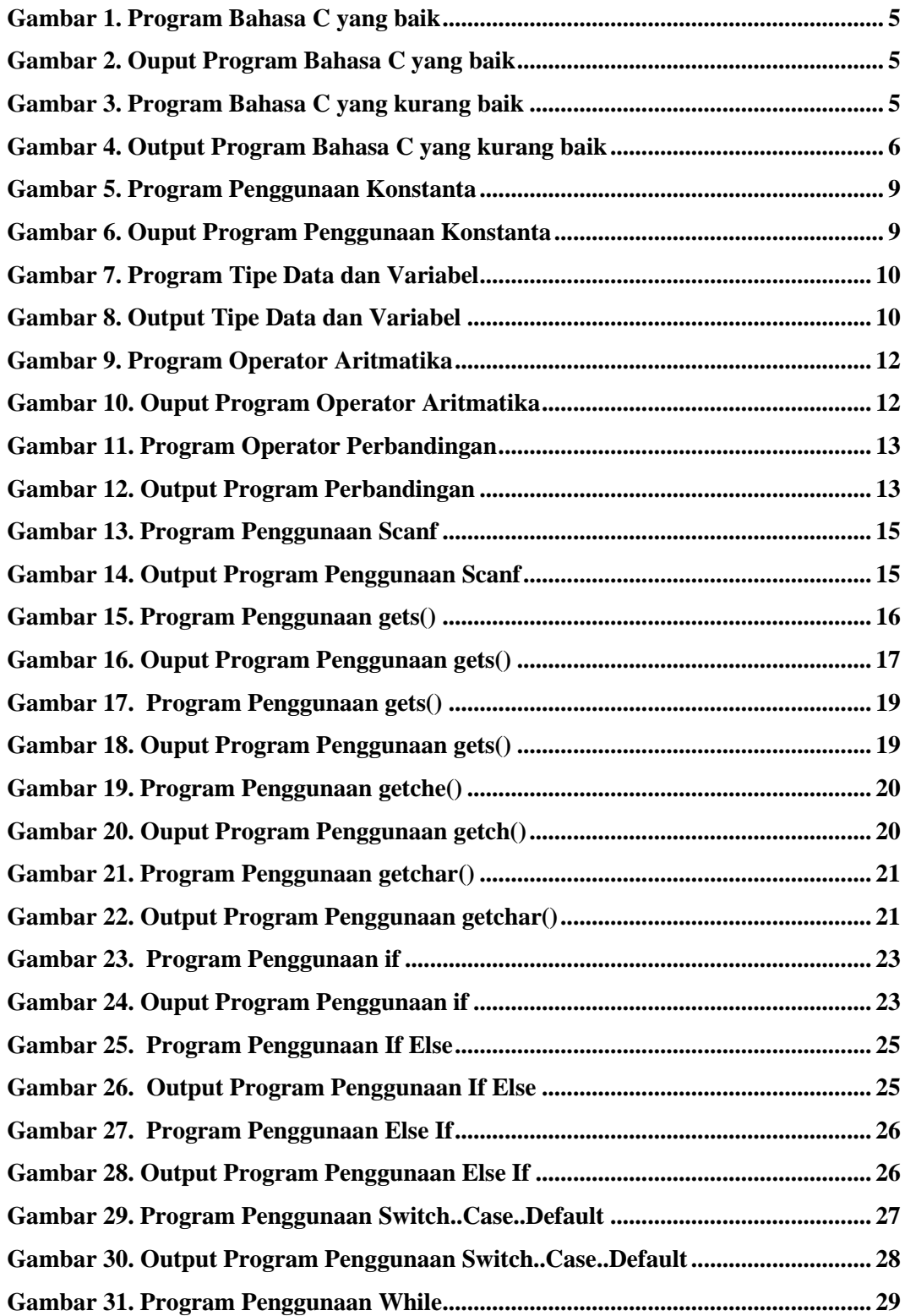

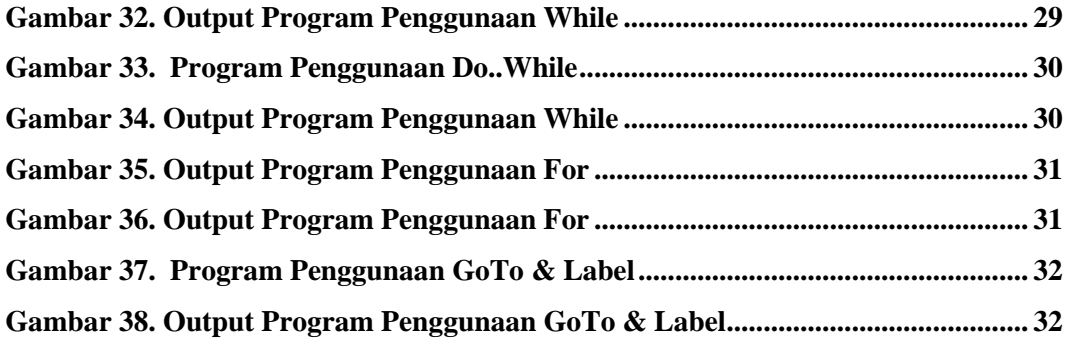

# **DAFTAR TABEL**

<span id="page-6-0"></span>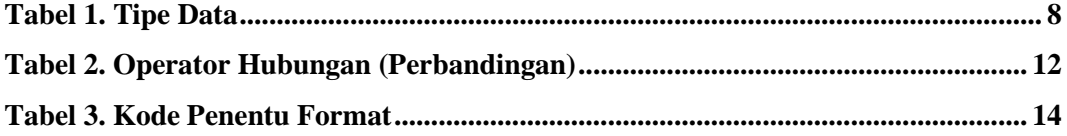

## **MENGENAL BAHASA C**

#### <span id="page-7-2"></span><span id="page-7-1"></span><span id="page-7-0"></span>**1. Sejarah**

Selamat datang di dunia pemrograman, modul ini akan mempelajari bahasa C. Bahasa C merupakan bahasa komputer yang sangat singkat. Namanya tidak memiliki kepanjangan apapun, bahasa ini diciptakan oleh Dennis Ritchie sekitar tahun 1972. Hingga kini bahasa ini masih populer diberbagai platform; dari Windows sampai linux dan dari PC hingga mainframe.

Bahasa C merupakan perkembangan dari bahasa BCPL yang dikembangkan oleh Martin Richards pada tahun 1967. Selanjutnya bahasa ini memberikan ide kepada Ken Thompson yang kemudian mengembangkan bahasa yang disebut bahasa B pada tahun 1970. Perkembangan selanjutnya dari bahasa B adalah bahasa C oleh Dennis Ricthie sekitar tahun 1970-an di Bell Telephone Laboratories Inc. (sekarang adalah AT&T Bell Laboratories) (R. Munir, 2005:  $5^1$ ) . Bahasa C pertama kali digunakan di computer Digital Equipment Corporation PDP-11 yang menggunakan system operasi UNIX. Hingga saat ini penggunaan bahasa C telah merata di seluruh dunia. Hampir semua perguruan tinggi di dunia menjadikan bahasa C sebagai salah satu mata kuliah wajib. Selain itu, banyak bahasa pemrograman populer seperti PHP dan Java menggunakan sintaks dasar yang mirip bahasa C. Oleh karena itu, kita juga sangat perlu mempelajarinya.

#### <span id="page-7-3"></span>**2. Kelebihan dan Kekurangan Bahasa C**

**a. Kelebihan Bahasa C**

1

- Bahasa C tersedia hampir di semua jenis computer.
- Kode bahasa C sifatnya adalah portable dan fleksibel untuk semua jenis computer.
- Bahasa C hanya menyediakan sedikit kata-kata kunci, hanya terdapat 32 kata kunci.
- Proses executable program bahasa C lebih cepat
- Dukungan pustaka yang banyak.
- C adalah bahasa yang terstruktur

<sup>1</sup> R. Munir*, Algoritma dan Pemrogram dalam Bahasa Pascal dan C*, Bandung: Informatika Bandung, 2005, Hal 5.

Bahasa C termasuk bahasa tingkat menengah **.**

## **b. Kelemahan Bahasa C**

- Banyaknya Operator serta fleksibilitas penulisan program kadang-kadang membingungkan pemakai.
- Bagi pemula pada umumnya akan kesulitan menggunakan pointer

## <span id="page-8-0"></span>**3. Mengenal Editor Bahasa C**

## **a. Memulai Bahasa C**

 Buka Editor Bahasa C yang ada, seperti Bordland C, Turbo C, dan sebagainya. Semua program yang ada di tutorial ini bisa dicoba Turbo C.

## **b. Untuk mengkompilasi Program**

- $\bullet$  Pilih menu Compile dengan menekan Alt + C
- Pilih Submenu Compile.
- Enter.
- Akan ditampilkan hasil kompilasi Program, tekan sembarang tombol.

## **c. Untuk menjalankan Program**

- Pilih menu Run dengan menekan  $Alt + R$
- Pilih submenu Run dan tekan Enter.

## **d. Menu-menu dalam Turbo C**

File, terdiri dari:

- New, untuk memulai program baru
- Open, untuk mengambil atau membuka program
- Save, untuk menyimpan file/program
- Save as, untuk menyimpan file/program
- Save all, untuk menyimpan seluruh file/program
- Change dir, untuk mengubah directory
- Print, untuk mencetak program
- DOS Shell, untuk menuju ke DOS Shell
- Quit, untuk keluar dariTurbo C

Edit, terdiri dari:

- Undo, untuk membatalkan pengeditan terakhir
- Redo, untuk kembali ke pengeditan terakhir yang telah di undo.
- Cut, untuk memotong bagian tertentu dari program.
- Copy, untuk menduplikasi bagian program
- Paste
- Clear, untuk menghapus bagian tertentu dari program
- Copy example
- Show Clipboard

Search, terdiri dari:

- Find
- Replace
- Search again
- Previous error
- Next error
- Locate function.

Run, terdiri dari:

- Run., untuk menjalankan program
- Program reset
- Go to cursor
- $\bullet$  Dst.

Compile, terdiri dari:

- Compile, untuk mengkompilasi program
- Make
- Link
- Build all, dst.

Debug, terdiri dari:

- Inspect
- Evaluate/modify
- $\bullet$  Dst.

Project, terdiri dari:

- Open project
- Close project
- Dst.

Options, terdiri dari:

- Application
- Compiler
- Transfer
- $\bullet$  dst.

Window, terdiri dari:

- Size/Move
- Zoom
- Tile
- Cascade
- Next
- Dst.

Help, terdiri dari:

- Contens
- Index
- Topic search
- Previous topic
- Dst.

1

#### <span id="page-10-0"></span>**4. Penulisan Progaram Bahasa C**

e. Program Bahasa C tidak mengenal aturan penulisan di kolom tertentu, jadi bisa dimulai dari kolom manapun. Namun demikian, untuk mempermudah pembacaan program dan untuk keperluan dokumentasi, sebaiknya penulisan bahasa C diatur sedemikian rupa sehingga mudah dan enak dibaca. (R. Munir, 2005:  $15^2$ )

<sup>2</sup> R. Munir*, Algoritma dan Pemrogram dalam Bahasa Pascal dan C*, Bandung: Informatika Bandung, 2005, Hal 15.

f. Berikut ini contoh penulisan Program Bahasa C yang baik dan yang kurang baik:

### **Percobaan 1**

Penulisan Program Bahasa C yang baik

#### **Program C:**

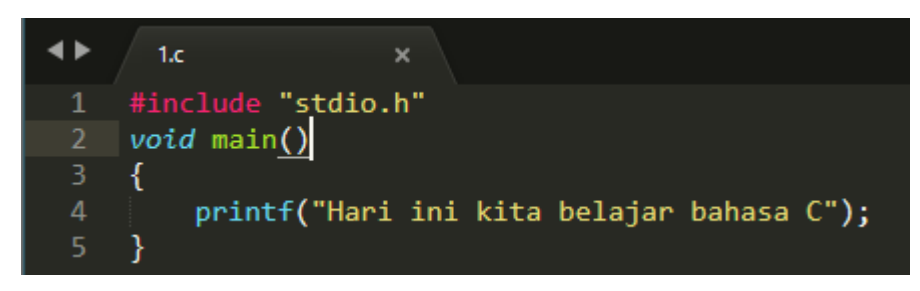

Gambar 1. Program Bahasa C yang baik

#### <span id="page-11-0"></span>**Output:**

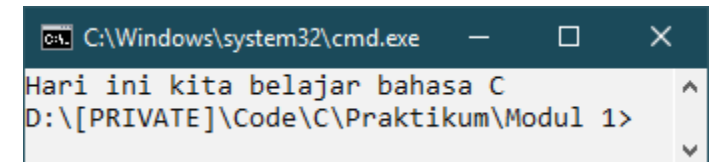

Gambar 2. Ouput Program Bahasa C yang baik

#### <span id="page-11-1"></span>**Pembahasan :**

- a. Penggunaan praprosessor yang benar adalah #include "studio.h".
- b. printf menghasilkan keluaran "Hari ini kita belajar Bahasa C".

#### **Percobaan 2**

Penulisan Program Bahasa C yang kurang baik

Program C:

<span id="page-11-2"></span>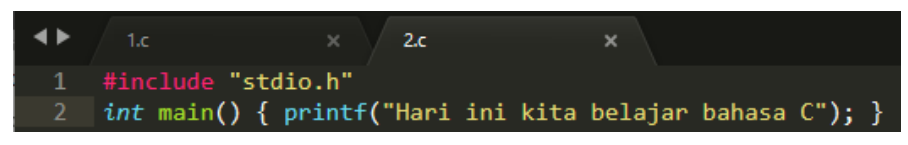

Gambar 3. Program Bahasa C yang kurang baik

## **Output:**

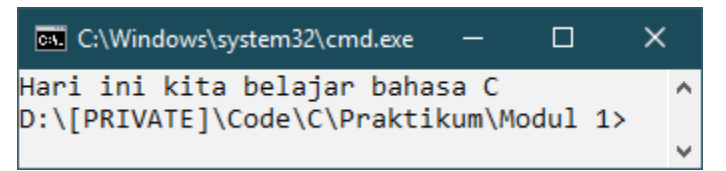

Gambar 4. Output Program Bahasa C yang kurang baik

## <span id="page-12-0"></span>**Pembahasan :**

Kedua Program di atas bila dijalankan akan menghasilkan hasil yang sama berupa tulisan "Hari ini kita belajar Bahasa C" di layar, namun dari segi penulisannya program yang pertama tampaknya lebih mudah dibaca dan lebih rapih dibanding dengan program yang kedua.

## **STRUKTUR BAHASA C**

#### <span id="page-13-2"></span><span id="page-13-1"></span><span id="page-13-0"></span>**1. Konstanta**

:

Konstanta merupakan suatu nilai yang tidak dapat diubah selama proses program berlangsung. Konstanta nilainya selalu tetap. Konstanta harus didefinisikan terlebih dahulu di awal program. Konstanta dapat bernilai integer, pecahan, karakter dan string. Contoh konstanta : 50; 13; 3.14; 4.50005; 'A'; 'Bahasa C' (Utami, Ema. dan Sukrisno, 2005 : 10<sup>3</sup>). Selain itu, bahasa C juga menyediakan beberapa karakter khusus yang disebut karakter escape, antara lain

- \a : untuk bunyi bell (alert)
- $\bullet$  \b : mundur satu spasi (backspace)
- $\bullet$  \f : ganti halaman (form feed)
- \n : ganti baris baru (new line)
- \r : ke kolom pertama, baris yang sama (carriage return)
- \v : tabulasi vertical
- \0 : nilai kosong (null)
- \' : karakter petik tunggal
- $\bullet$   $\vee$  : karakter petik ganda
- $\bullet$  \\: karakter garis miring

#### <span id="page-13-3"></span>**2. Tipe Data**

1

Tipe data merupakan bagian program yang paling penting karena tipe data mempengaruhi setiap instruksi yang akan dilaksanakan oleh computer. Misalnya saja 5 dibagi 2 bisa saja menghasilkan hasil yang berbeda tergantung tipe datanya. Jika 5 dan 2 bertipe integer maka akan menghasilkan nilai 2, namun jika keduanya bertipe float maka akan menghasilkan nilai 2.5000000 (Utami, Ema. dan Sukrisno, 2005 : 13<sup>4</sup> ). Pemilihan tipe data yang tepat akan membuat proses operasi data menjadi lebih efisien dan efektif. Dalam bahasa C terdapat lima tipe data dasar, yaitu :

<sup>3</sup> Utami, Ema. dan Sukrisno. 2005. *10 Langkah Belajar Logika dan Algoritma Menggunakan Bahasa C dan C++ di GNU/Linux*. Andi Offset., Yogyakarta. Hal 10.

<sup>4</sup> Utami, Ema. dan Sukrisno. 2005. 10 Langkah Belajar Logika dan Algoritma Menggunakan Bahasa C dan C++ di GNU/Linux. Andi Offset., Yogyakarta. Hal 13.

| No. | Tipe Data | Ukuran | Range (Jangkauan)          | Format     | Keterangan             |
|-----|-----------|--------|----------------------------|------------|------------------------|
| 1.  | char      | 1 byte | $-128$ s/d 127             | %c         | Karakter/string        |
| 2.  | int       | 2 byte | $-32768$ s/d 32767         | $\%$ i, %d | Integer/bilangan bulat |
| 3.  | float     | 4 byte | $-3.4E-38$ s/d $3.4E+38$   | %f         | Float/bilangan pecahan |
| 4.  | double    | 8 byte | $-1.7E-308$ s/d $1.7E+308$ | $%$ 1f     | Pecahan presisi ganda  |
| 5.  | void      | 0 byte | $\overline{\phantom{a}}$   |            | Tidak bertipe          |

Tabel 1. Tipe Data

## <span id="page-14-1"></span><span id="page-14-0"></span>**3. Variabel**

1

Variabel adalah suatu pengenal (identifier) yang digunakan untuk mewakili suatu nilai tertentu di dalam proses program. Berbeda dengan konstanta yang nilainya selalu tetap, nilai dari suatu variable bisa diubah-ubah sesuai kebutuhan (R. Munir, 2005 : 20<sup>5</sup>). Nama dari suatu variable dapat ditentukan sendiri oleh pemrogram dengan aturan sebagai berikut :

- Terdiri dari gabungan huruf dan angka dengan karakter pertama harus berupa huruf. Bahasa C bersifat case-sensitive artinya huruf besar dan kecil dianggap berbeda. Jadi antara nim, NIM dan Nim dianggap berbeda.
- Tidak boleh mengandung spasi.
- Tidak boleh mengandung symbol-simbol khusus, kecuali garis bawah (underscore). Yang termasuk symbol khusus yang tidak diperbolehkan antara lain : \$, ?, %, #, !, &,  $*$ , (, ), -, +, = dsb
- Panjangnya bebas, tetapi hanya 32 karakter pertama yang terpakai.

Contoh penamaan variabel yang benar:

NIM, a, x, nama\_mhs, f3098, f4, nilai, budi, dsb.

Contoh penamaan variabel yang salah:

%nilai\_mahasiswa, 80mahasiswa, rata-rata, ada spasi, penting!, dsb.

<sup>5</sup> R. Munir, Algoritma dan Pemrogram dalam Bahasa Pascal dan C, Bandung: Informatika Bandung, 2005, Hal 20.

#### Percobaan 1

Penggunaan Konstanta

#### Program C:

|                        | 1x<br>$\boldsymbol{\mathsf{x}}$                   |
|------------------------|---------------------------------------------------|
| 1                      | #include "stdio.h"                                |
| $\mathbf{2}$           | #include "conio.h"                                |
| 3.                     | void main()                                       |
| $4 \blacktriangledown$ |                                                   |
| 5                      | $\text{clrscr}$ $($ );                            |
| 6                      | printf("Prodi Ilmu Komputer UIN SU Medan\n");     |
| $\overline{7}$         | $print(f("-----$                                  |
| $\boldsymbol{8}$       | printf("Alamat : Jalan IAIN No. 1 Medan\n");      |
| $\overline{9}$         | $print(f("Website : www.ilkomp.uinsu.ac.id\n')$ ; |
| 10                     | printf("-                                         |
| <b>11</b>              | $getch()$ ;                                       |
| 12                     |                                                   |

Gambar 5. Program Penggunaan Konstanta

## <span id="page-15-0"></span>**Output:**

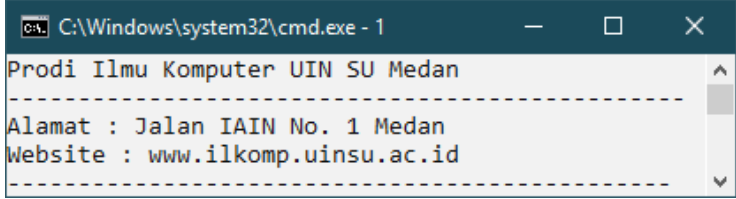

#### Gambar 6. Ouput Program Penggunaan Konstanta

#### <span id="page-15-1"></span>**Pembahasan :**

- a. Penulisan pada printf pertama menghasilkan keluaran "Prodi Ilmu Komputer UIN SU Medan" di tambah \n yang menyatakan ganti baris.
- b. Penulisan pada printf kedua memberikan keluaran "------------------------" di tambah \n yang menyatakan ganti baris.
- c. Penulisan pada printf ketiga memberikan keluaran "Alamat : Jalan IAIN No. 1 Medan" di tambah \n yang menyatakan ganti baris.
- d. Penulisan pada printf keempat memberikan keluaran "Website : ilkomp.uinsu.ac.id" di tambah \n yang menyatakan ganti baris.
- e. Penulisan pada printf kedua memberikan keluaran "--------------------------" di tambah \n yang menyatakan ganti baris.

## **Percobaan 2**

Penggunaan Tipe Data dan Variabel

Program C:

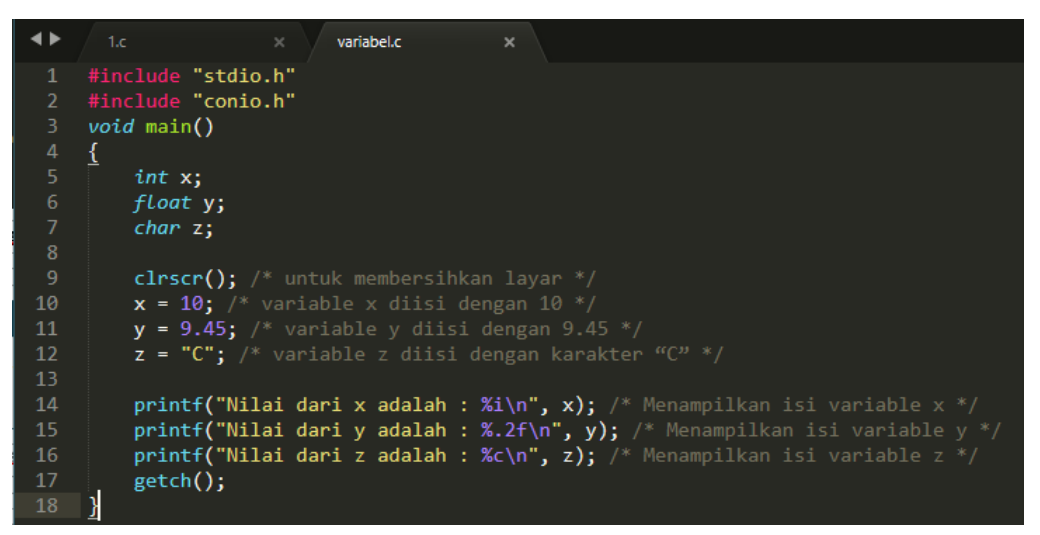

Gambar 7. Program Tipe Data dan Variabel

<span id="page-16-0"></span>**Output:**

|  | <b>EXI</b> Select C:\Windows\system32\ - |  | I I | ×. |
|--|------------------------------------------|--|-----|----|
|  | Nilai dari x adalah : 10                 |  |     |    |
|  | Nilai dari y adalah : 9.45               |  |     |    |
|  | Nilai dari z adalah : C                  |  |     |    |

Gambar 8. Output Tipe Data dan Variabel

#### <span id="page-16-1"></span>**Pembahasan :**

- a. Penulisan pada printf pertama menampilkan isi variable x, penggunaan %i menyatakan bilangan bulat dari angka 10.
- b. Penulisan pada printf kedua menampilkan isi variable y, penggunaan %.2f menyatakan bahwa dua angka dibelakang koma bilangan pecahan dari 9.45.
- c. Penulisan pada printf kedua menampilkan isi variable z, penggunaan %c menyatakan karakter/string dari C.

## **ARITMATIKA DAN OPERATOR**

#### <span id="page-17-2"></span><span id="page-17-1"></span><span id="page-17-0"></span>**1. Operator Penugasan**

Operator Penugasan (Assignment operator) dalam bahasa C berupa tanda sama dengan ("="). Contoh : nilai = 80; A =  $x * y$ ; Artinya : variable "nilai" diisi dengan 80 dan variable "A" diisi dengan hasil perkalian antara x dan y (Sismoro, Heri. 2005 : 20<sup>6</sup>).

#### <span id="page-17-3"></span>**2. Operator Aritmatika**

Bahasa C menyediakan lima operator aritmatika, yaitu :

- $\bullet$   $*$  : untuk perkalian
- $\bullet$  /: untuk pembagian
- % : untuk sisa pembagian (modulus)
- $\bullet$  + : untuk pertambahan
- - : untuk pengurangan

Catatan : operator % digunakan untuk mencari sisa pembagian antara dua bilangan.

Misalnya :

1

 $9\% 2 = 1$  9 % 3 = 0  $9\% 5 = 4$  9 %  $6 = 3$ 

#### <span id="page-17-4"></span>**3. Operator Hubungan (Perbandingan)**

Operator Hubungan digunakan untuk membandingkan hubungan antara dua buah operand (sebuah nilai atau variable. Operator hubungan dalam bahasa C :

| Operator | Arti                    | Contoh    |                                    |
|----------|-------------------------|-----------|------------------------------------|
|          | Kurang dari             | x < y     | Apakah x kurang dari y             |
| $\leq$   | Kurang dari sama dengan | $x \le y$ | Apakah x kurang dari sama dengan y |
|          | Lebih dari              | x > y     | Apakah x lebih dari y              |
| $>=$     | Lebih dari sama dengan  | $x \ge y$ | Apakah x lebih dari sama dengan y  |
|          | Sama dengan             | $x == y$  | Apakah x sama dengan y             |

<sup>6</sup> Sismoro, Heri. 2005, Pengantar Logika Informatika, Algoritma dan Pemrograman Komputer, Yogyakarta : ANDI Publishing, Hal. 20.

<span id="page-18-2"></span>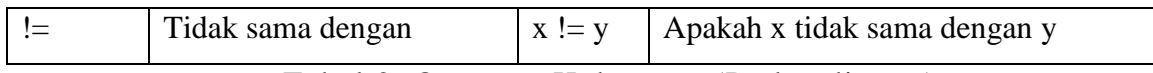

Tabel 2. Operator Hubungan (Perbandingan)

## **Percobaan 1**

Operator Aritmatika

Program C:

|                          | operator.c                                |  |
|--------------------------|-------------------------------------------|--|
| $\mathbf{1}$             | #include "stdio.h"                        |  |
| $\overline{2}$           | #include "conio.h"                        |  |
| з.                       | void main()                               |  |
| $4 \blacktriangledown f$ |                                           |  |
| 5.                       | $\text{clrscr}()$ ;                       |  |
| 6                        | printf("Nilai dari 9 + 4 = %i\n", 9 + 4); |  |
| $\overline{7}$           | printf("Nilai dari 9 - 4 = %i\n", 9 - 4); |  |
| 8                        | printf("Nilai dari 9 * 4 = %i\n", 9 * 4); |  |
| 9                        | printf("Nilai dari 9 / 4 = %i\n", 9 / 4); |  |
| 10                       | printf("Nilai dari 9 % 4 = %i\n", 9 % 4); |  |
| 11                       | $getch()$ :                               |  |
| 12                       |                                           |  |

Gambar 9. Program Operator Aritmatika

### <span id="page-18-0"></span>**Output:**

|                       |  |  | <b>EXIC:\Windows\system32\cmd.exe - operator</b> |  |  |
|-----------------------|--|--|--------------------------------------------------|--|--|
| Nilai dari 9 + 4 = 13 |  |  |                                                  |  |  |
| Nilai dari 9 - 4 = 5  |  |  |                                                  |  |  |
| Nilai dari 9 * 4 = 36 |  |  |                                                  |  |  |
| Nilai dari 9 / 4 = 2  |  |  |                                                  |  |  |
| Nilai dari 9 % 4 = 1  |  |  |                                                  |  |  |

Gambar 10. Ouput Program Operator Aritmatika

## <span id="page-18-1"></span>**Pembahasan :**

- a. Fungsi dari + ialah menghitung pertambahan.
- b. Fungsi dari ialah menghitung pengurangan.
- c. Fungsi dari \* ialah menghitung perkalian.
- d. Fungsi dari / ialah menghitung pembagian.
- e. Fungsi dari % ialah menghitung sisa pembagian.
- f. Dalam prioritas operator hitung dikerjakan dari kiri ke kanan. Bilangan dalam kurung didahulukan. Perkalian atau pembagian yang muncul dari kiri dikerjakan terlebih dahulu. Pada dasarnya pemprioritasan seperti yang diterapkan dalam ilmu matematika.

## **Percobaan 2**

Operator Hubungan (Perbandingan)

Program C:

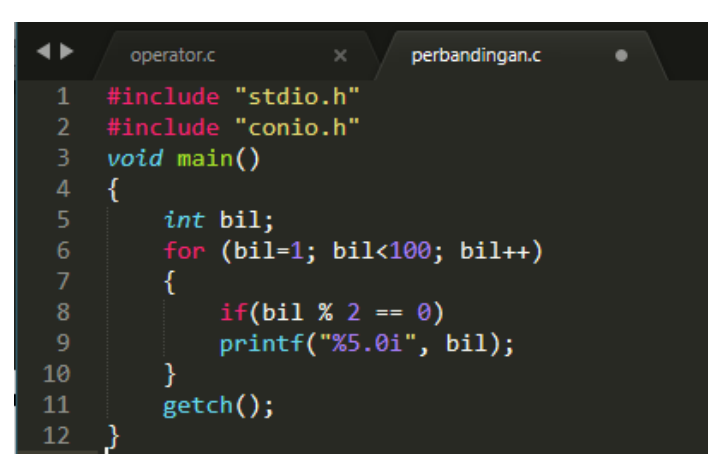

Gambar 11. Program Operator Perbandingan

## <span id="page-19-0"></span>**Output:**

| <b>EXI</b> C:\Windows\system32\cmd.exe |    |    |    |    |    |    |    |    | ×  |  |
|----------------------------------------|----|----|----|----|----|----|----|----|----|--|
|                                        |    |    | 8  | 10 | 12 | 14 | 16 | 18 | 20 |  |
| 22.                                    | 24 | 26 | 28 | 30 | 32 | 34 | 36 | 38 | 40 |  |
| 42                                     | 44 | 46 | 48 | 50 | 52 | 54 | 56 | 58 | 60 |  |
| 62                                     | 64 | 66 | 68 | 70 | 72 | 74 | 76 | 78 | 80 |  |
| 82                                     | 84 | 86 | 88 | 90 | 92 | 94 | 96 | 98 |    |  |
|                                        |    |    |    |    |    |    |    |    |    |  |

Gambar 12. Output Program Perbandingan

## <span id="page-19-1"></span>**Pembahasan :**

- a. Nilai nol berarti bahwa perbandingan memberikan hasil bernilai salah.
- b. Nilai 1 berarti bahwa perbandingan memberikan hasil bernilai benar.

## **SCANF**

#### <span id="page-20-2"></span><span id="page-20-1"></span><span id="page-20-0"></span>**Percobaan 1**

1

Perintah scanf, atau lebih tepatnya function scanf() adalah perintah bahasa C untuk menerima masukan ke dalam program, yakni sebagai sarana input dari pengguna. Dengan menggunakan perintah scanf, kita bisa membuat program yang lebih interaktif, yakni meminta data dari user / pengguna (Sismoro, Heri. 2005 : 25<sup>7</sup>). Data ini nantinya bisa disimpan ke dalam variabel dan diolah lebih lanjut untuk kemudian ditampilkan kembali . Dengan format :

#### scanf(kode format, &nama\_variabel\_penampung)

Bagian kode\_format adalah format untuk tipe data inputan. Kode format ini sama seperti yang dipakai untuk fungsi printf, misalnya kode "%d" untuk tipe data integer, atau "%c" untuk tipe data char.

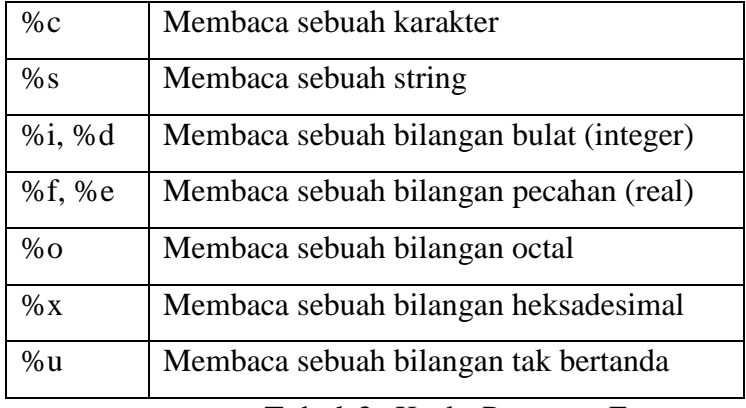

<span id="page-20-3"></span>Tabel 3. Kode Penentu Format

<sup>7</sup> Sismoro, Heri. 2005, *Pengantar Logika Informatika, Algoritma dan Pemrograman Komputer*, Yogyakarta : ANDI Publishing, Hal. 25.

## Bahasa C

| ◂              | 1.C.<br>operator.c<br>perbandingan.c<br>$\times$<br>scanf.c<br>٠<br>$x - y$<br>$\times$                            |
|----------------|----------------------------------------------------------------------------------------------------|
|                | /* Program memasukan inputan dengan beberapa tipe data */                                                          |
| $\mathcal{P}$  | #include "stdio.h"                                                                                                 |
| В.             | #include "conio.h"                                                                                                 |
| 4              | void main()                                                                                                    |
| $5 \vee 6$     |                                                                                                    |
| 6              | int jumlah;                                                                                                    |
| $\mathcal{I}$  | <i>char</i> huruf, $nim[10]$ ;                                                                                     |
| 8 <sup>°</sup> | float nilai;                                                                                                    |
| 9              |                                                                                                    |
| 10             | $\text{clrscr}()$ ;                                                                                                |
| 11             | printf("Masukkan sebuah Bilangan Bulat : "); scanf("%d", &jumlah ); /* membaca sebuah bilangan bulat */            |
| 12             | printf("Masukkan sebuah Karakter (1999; scanf("%c", &huruf); /* membaca sebuah karakter */                         |
| 13             | printf("Masukkan NIM<br>: "); $scanf("%s",$ &nim ); /* membaca sebuah string */                                    |
| 14             | : "); $\textsf{scanf}("\$ f", $\textsf{Anilai}$ ); /* membaca sebuah bilangan float */<br>printf("Masukkan Pecahan |
| -15            | printf("\nNilai variabel yang Anda masukkan adalah :\n");                                                          |
| -16            | $printf("Jumlah : %d\n", jumlah);$                                                                                 |
| -17            | $printf("Huruf : %c\n", huruf );$                                                                                  |
| 18             | $printf("NIM : %s\n", nim);$                                                                                       |
| 19             | $printf("Nilai : %.1f\n", nilai);$                                                                                 |
| 20             | $getch()$ ;                                                                                                    |
| 21             |                                                                                                    |

Gambar 7. Program Penggunaan Scanf

# <span id="page-21-0"></span>**Output**

|                                                | <b>EXI</b> C:\Windows\system32\cmd.exe                     |                                      |  |  |
|------------------------------------------------|------------------------------------------------------------|--------------------------------------|--|--|
| Masukkan NIM<br>Masukkan Pecahan               | Masukkan sebuah Bilangan Bulat<br>Masukkan sebuah Karakter | : 8<br>: D<br>: 0701182140<br>: 85.5 |  |  |
|                                                | Nilai variabel yang anda masukkan adalah                   |                                      |  |  |
| Jumlah : 8<br>Huruf : D<br>NIM<br>Nilai : 85.5 | 9701182140                                                 |                                      |  |  |

<span id="page-21-1"></span>Gambar 14. Output Program Penggunaan Scanf

## **GETS()**

#### <span id="page-22-2"></span><span id="page-22-1"></span><span id="page-22-0"></span>Pengertian GETS()

Fungsi ini adalah fungsi yang sempurna dalam penginputan string. Fungsi ini seperti menambal kekurangan dari scanf() ketika menginput string. Tentu saja, fungsi ini hanya bisa menginput string (Suprapto, Kadarisman Tejo Yuwono,Totok Sukardiyono dan Adi Dewanto, 2008, Hal. 30<sup>8</sup>). Dengan fungsi ini kita bisa menambahkan spasi dalam string inputan juga.

- 1 gets(nama\_variabel);
- Fungsi gets() digunakan untuk memasukkan data bertipe karakter dan tidak dapat digunakan untuk.
- Memasukkan data numerik.
- Harus diakhiri dengan penekanan tombol enter.
- Kursor secara otomatis akan pindah baris.
- Tidak memerlukan penentu format.

#### **Percobaan 1**

<span id="page-22-3"></span>1

Penggunaan gets()

Program C:

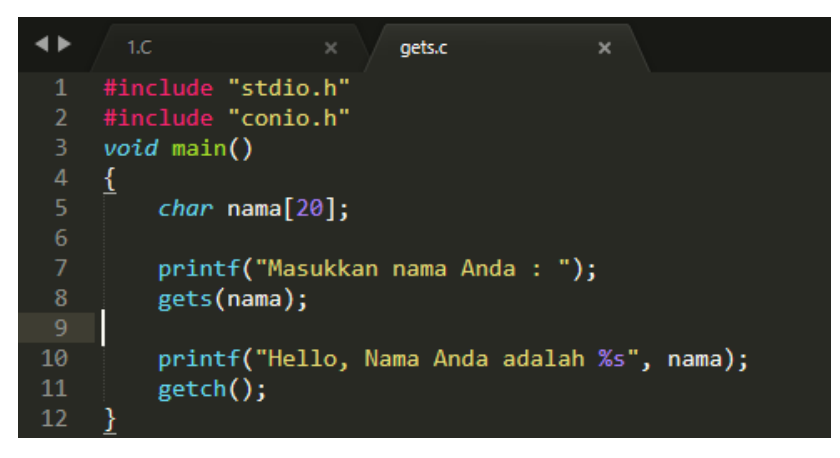

Gambar 15. Program Penggunaan gets()

<sup>8</sup> Suprapto, Kadarisman Tejo Yuwono,Totok Sukardiyono dan Adi Dewanto, 2008, Bahasa Pemrograman untuk SMK, Jakarta : Depdiknas, Hal. 30.

## **Output:**

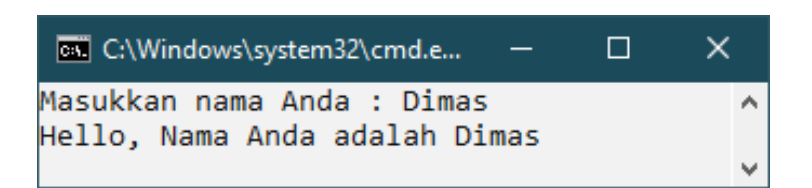

#### Gambar 16. Ouput Program Penggunaan gets()

#### <span id="page-23-0"></span>**Pembahasan :**

- a. Tipe data karakter maupun string, pendeklarasiannya menggunakan **char**. Variabel yang digunakan adalah **nama** dengan batas 20 karakter.
- b. Penulisan pada printf pertama menghasilkan keluaran "Masukkan nama Anda : ". Pesan ini ditujukan kepada user (pengguna) yang meminta user untuk menginputkan data **nama**.
- c. Setelah data diinputkan oleh user. Data tersebut akan dibaca oleh **gets(nama)** dan dimasukkan kedalam variabel **nama**.
- **d.** Penulisan pada printf kedua menghasilkan keluaran "Hello, Nama Anda adalah Dimas". Pada bagian inilah program akan menampilkan data **nama** yang telah dimasukkan oleh user. Dengan kode penentu format **%s.**

## **GETCHAR(), GETCH(), GETCHE()**

#### <span id="page-24-2"></span><span id="page-24-1"></span><span id="page-24-0"></span>**1. GETCHAR()**

Getchar merupakan Singkatan dari get character. Fungsinya sama dengan fungsi getche(), namun jika kita menggunakan fungsi ini user harus mengakhiri inputan dengan tombol enter.

- Fungsi getchar() digunakan untuk membaca data karakter
- Harus diakhiri dengan penekanan tombol enter
- Karakter yang dimasukkan terlihat pada layar
- Pergantian baris secara otomatis

#### <span id="page-24-3"></span>**2. GETCH()**

Fungsi ini memiliki fungsi yang sama dengan fungsi getchar(), yaitu sama - sama digunakan untuk memasukkan sebuah karakter dan tanpa diakhiri dengan enter. Namun fungsi getch() tidak akan menampilkan karakter yang telah diketik. jadi karakter tersebut tidak akan muncul namun masuk dalam program dan tersimpan secara otomatis (Suprapto, Kadarisman Tejo Yuwono,Totok Sukardiyono dan Adi Dewanto, 2008, Hal. 35<sup>9</sup>). Contohnya dalam permintaan sandi saat membuat akun ataupun log in sebuah situs.

- Fungsi getch() digunakan untuk membaca data karakter.
- Karakter yang dimasukkan tidak perlu diakhiri dengan penekanan tombol enter.
- Tidak memberikan efek pergantian baris secara otomatis.
- Jika menggunakan fungsi getch() karakter yang dimasukkan tidak akan ditampilkan pada layer sehingga sering digunakan untuk meminta inputan berupa password.

#### <span id="page-24-4"></span>**3. GETCHE()**

1

Fungsi ini meminta satu buah karakter dari keyboard tanpa diakhiri dengan tombol enter dan karakter yang telah diketik oleh user akan ditampilkan di layar.

Fungsi getch() digunakan untuk membaca data karakter.

<sup>9</sup> Suprapto, Kadarisman Tejo Yuwono,Totok Sukardiyono dan Adi Dewanto, 2008, Bahasa Pemrograman untuk SMK, Jakarta : Depdiknas, Hal. 35.

Pada getche() karakter yang dimasukkan akan ditampilkan pada layar.

## **Percobaan 1**

Penggunaan gets()

Program C:

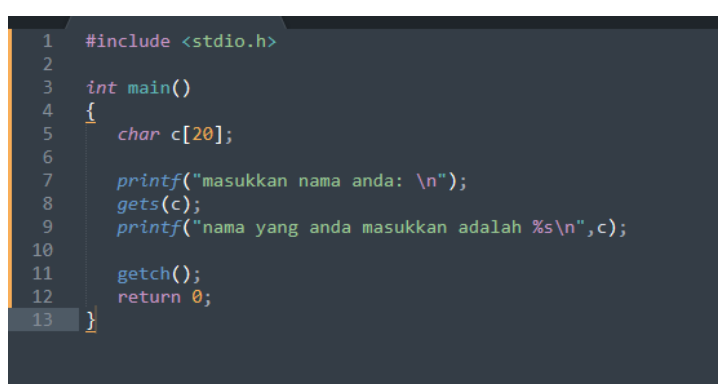

Gambar 17. Program Penggunaan gets()

## <span id="page-25-0"></span>**Output:**

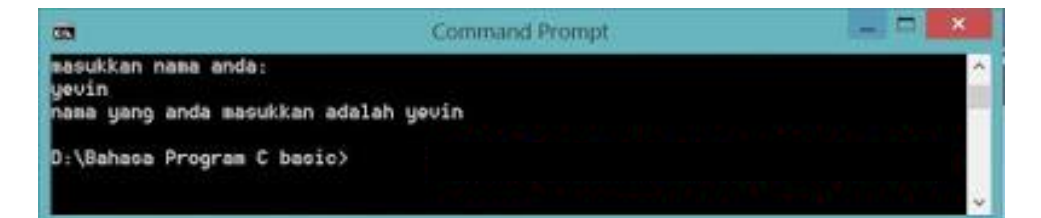

Gambar 18. Ouput Program Penggunaan gets()

## <span id="page-25-1"></span>**Pembahasan :**

Sintak: int getch(void):

Fungsi

- mengembalikan satu karakter dari buffer keyboard
- karakter tidak ditampilkan di layar monitor (no echo)
- Tidak menunggu sampai ada ENTER
- Cocok untuk membuat password
- Header file ada di conio.h

## **Percobaan 2**

Getche :

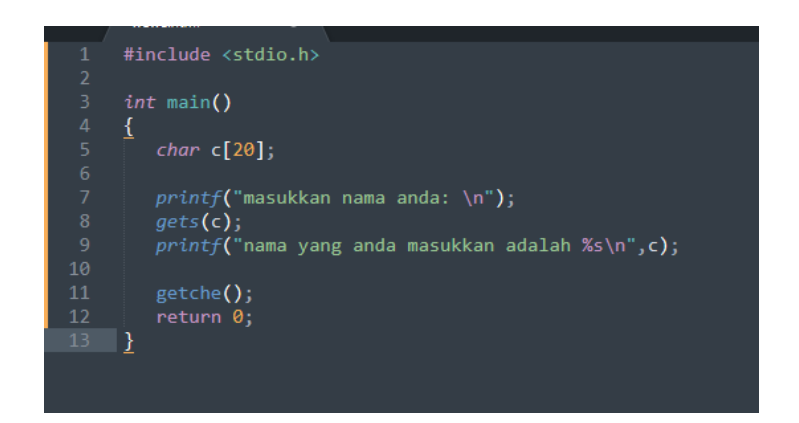

Gambar 19. Program Penggunaan getche()

<span id="page-26-0"></span>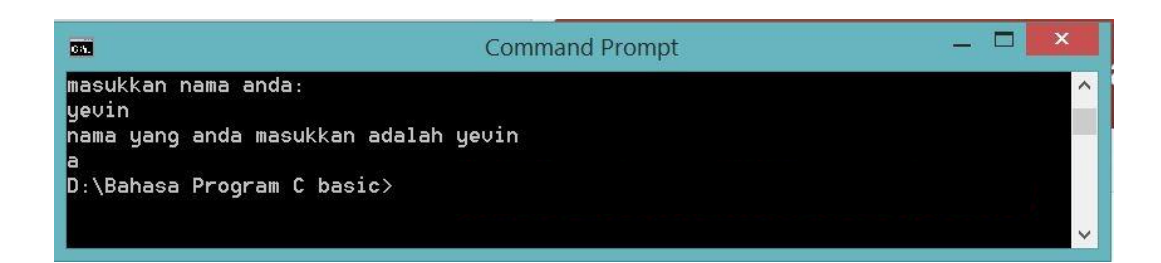

Gambar 20. Ouput Program Penggunaan getch()

## <span id="page-26-1"></span>**Pembahasan :**

Sintak : int getche(void)

Fungsi :

- mengembalikan satu karakter dari keyboard
- Karakter ditampilkan di layar (echo)
- Tidak menunggu sampai ada ENTER
- Header file ada di conio.h

## **Percobaan 3**

Getchar :

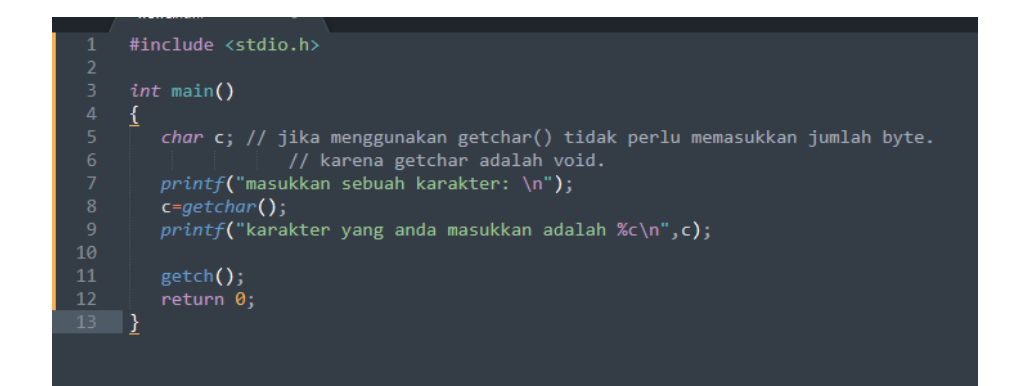

Gambar 21. Program Penggunaan getchar()

<span id="page-27-0"></span>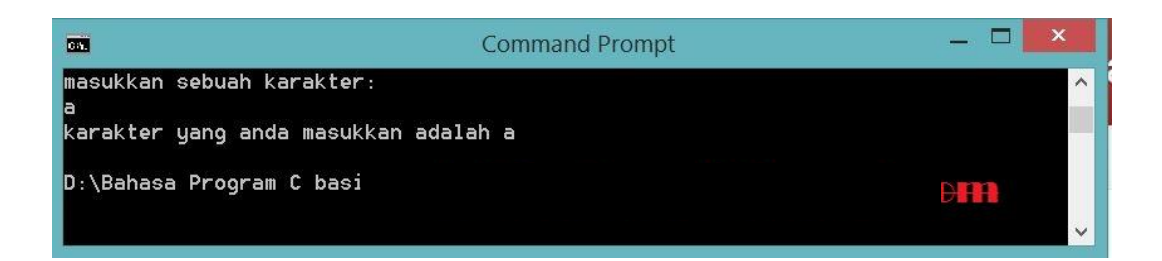

Gambar 22. Output Program Penggunaan getchar()

## <span id="page-27-1"></span>**Pembahasan :**

Sintak: int getchar(void):

Fungsi:

- mengembalikan sebuah karakter (nilai ASCII) berikutnya dari buffer keyboard.
- Karakter ditampilkan di layar monitor
- Menunggu sampai ada ENTER
- Header file ada di stdio.h

## **IF**

#### <span id="page-28-2"></span><span id="page-28-1"></span><span id="page-28-0"></span>**1. IF**

Merupakan struktur pilihan yang terdiri dari ekspresi boolean yang diikuti oleh satu atau lebih statement. Ekspresi boolean selalu bernilai benar atau salah sebagai syarat terpilihnya suatu keputusan yang akan diambil. Statement yang dipilih harus memenuhi persyaratan yang ditentukan berdasarkan kebutuhan. Struktur if dibentuk dari pernyataan if dan sering digunakan untuk menyeleksi suatu kondisi tunggal (Suprapto, Kadarisman Tejo Yuwono,Totok Sukardiyono dan Adi Dewanto,  $2008 : 40^{10}$ . Bila proses yang diseleksi terpenuhi atau bernilai benar, maka pernyataan yang ada di dalam blok if akan diproses dan dikerjakan. Bentuk umum struktur kondisi if adalah :

- 1 if(boolean\_expression) {
- 2 statement; 3 . . . 4 }

Dalam pembuatan program, ada saatnya kita butuh suatu percabangan, yakni jika

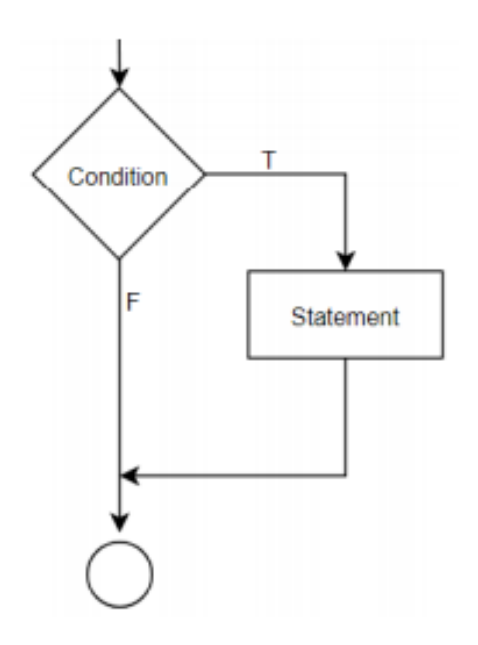

1

sebuah kondisi terpenuhi, jalankan kode program ini, jika tidak, jalankan kode program yang lain.

Dimana jika nilai suatu variabel memenuhi syarat pada conditionmaka statement akan dikerjakan dan jika tidak memenuhi syarat, maka statement akan diabaikan. Dengan kata lain, struktur If Statement merupakan struktur dengan opsi tunggal. Sehingga jika kondisi variabel tidak terpenuhi pada nilai benar, maka statement diabaikan (Drs.Suarga,  $M.sc., M.Math., Ph.D. 2006 : 18<sup>11</sup>$ 

<sup>10</sup> Suprapto, Kadarisman Tejo Yuwono,Totok Sukardiyono dan Adi Dewanto, 2008, *Bahasa Pemrograman untuk SMK,* Jakarta : Depdiknas, Hal. 40.

<sup>11</sup> Drs.Suarga, M.sc.,M.Math.,Ph.D. 2006. *Algoritma Pemrograman*, Yogyakarta :CV ANDI OFFSET, Hal. 18)

#### **Percobaan 1**

Penggunaan gets()

#### Program C:

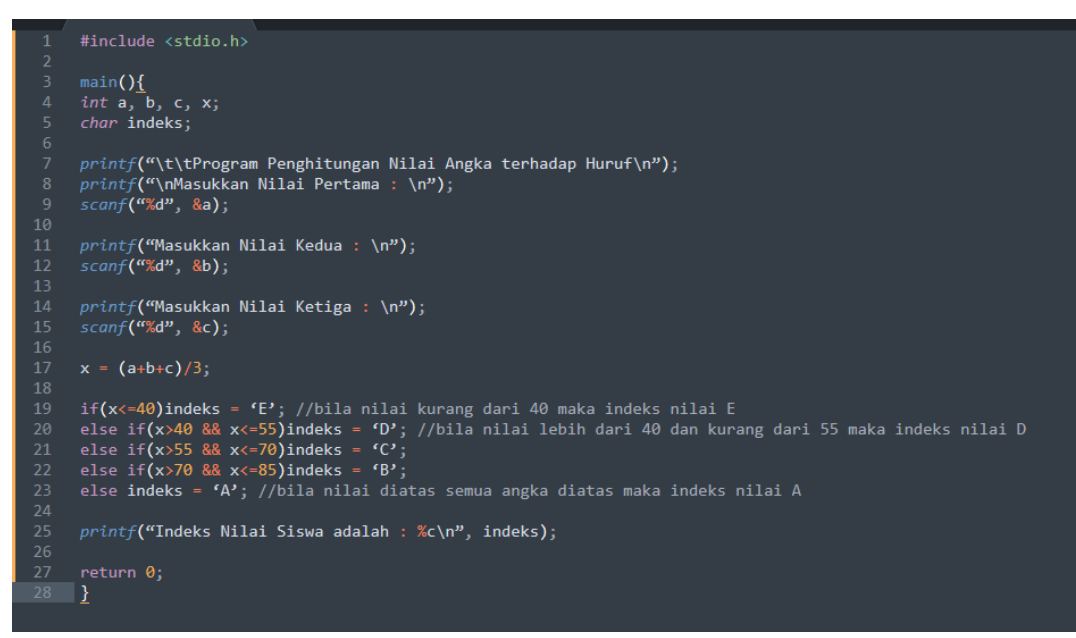

Gambar 23. Program Penggunaan if

#### <span id="page-29-0"></span>**Output:**

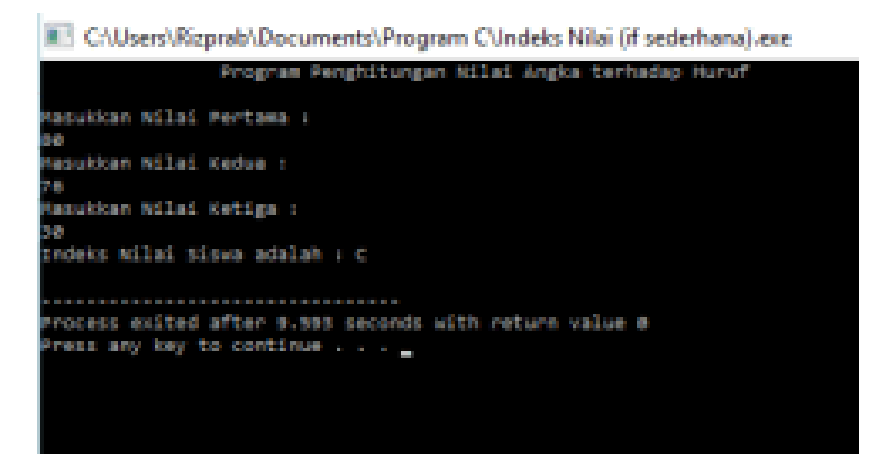

<span id="page-29-1"></span>Gambar 24. Ouput Program Penggunaan if

## **IF ELSE**

#### <span id="page-30-2"></span><span id="page-30-1"></span><span id="page-30-0"></span>**1. IF ELSE**

Dalam struktur kondisi if… else minimal terdapat dua pernyataan. Jika kondisi yang bernilai benar atau terpenuhi maka pernyataan yang dilakasaan dan jika kondisi yang diperiksa bernilai salah maka pernyataan yang kedua yang dihasilkan. Bentuk umumnya adalah sebagai berikut : if(kondisi). IF dan ELSE digunakan saat kita akan mengecek lebih dari 1 kali, tentu saja kita tetap memberikan pernyataan di setiap if,else if, dan else (Drs.Suarga, M.sc.,M.Math.,Ph.D. 2006 : 20<sup>12</sup>). Bentuk umumnya adalah sebagai berikut :

1 if(kondisi) { 2 Pertanyaan-1; 3 { 4 Else 5 { 6 Pernyataan-2; 7 }

1

<sup>12</sup> Drs.Suarga, M.sc.,M.Math.,Ph.D. 2006. *Algoritma Pemrograman*, Yogyakarta :CV ANDI OFFSET, Hal. 20

**Percobaan 1**

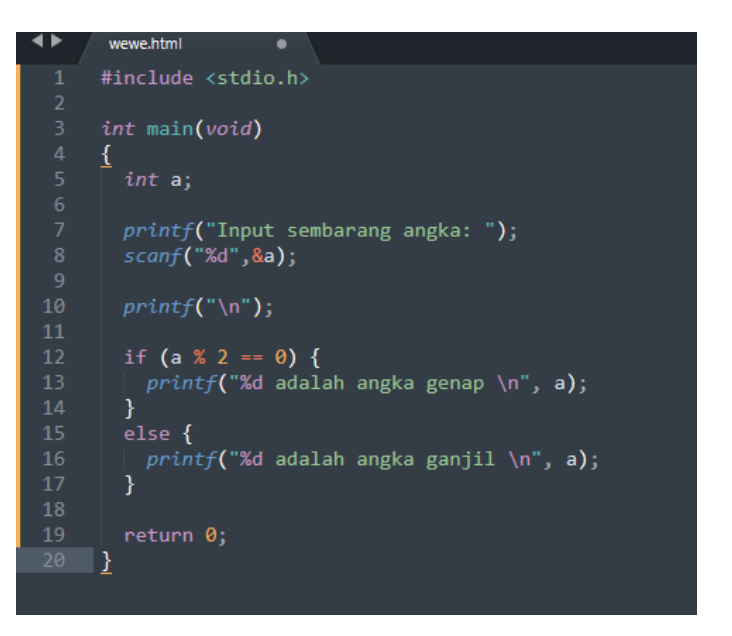

Gambar 25. Program Penggunaan If Else

## <span id="page-31-0"></span>**Output:**

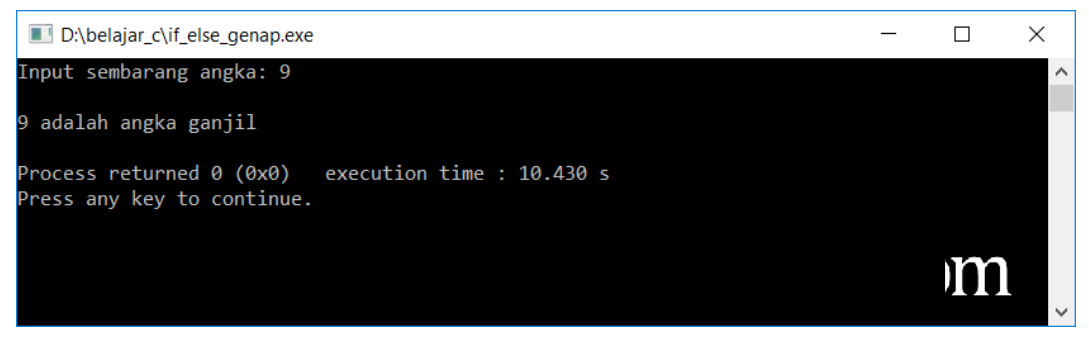

Gambar 26. Output Program Penggunaan If Else

#### <span id="page-31-1"></span>**Pembahasan :**

Sekarang jika kondisi if  $(a % 2 == 0)$  menghasilkan false, bagian ELSE lah yang akan di proses. Kode program akan jadi lebih efisien karena pemeriksaan kondisi hanya perlu dilakukan 1 kali saja.

## **ELSE IF**

#### <span id="page-32-1"></span><span id="page-32-0"></span>**Percobaan 1**

Logika Else If disebut juga IF bertingkat, digunakan untuk menangani beberapa kondisi yang berbeda dalam satu rutin pengecekan. Pada logika else If, statemen pad amasing-masing IF akan dijalankan hanya jika kondisi didalam logika IF masing-masing bernilai benar. Pada akhir Else IF biasa ditambahkan Else saja untuk menangani jika semua kondisi IF danElse IF diatasnya bernilai salah.

Bahasa C

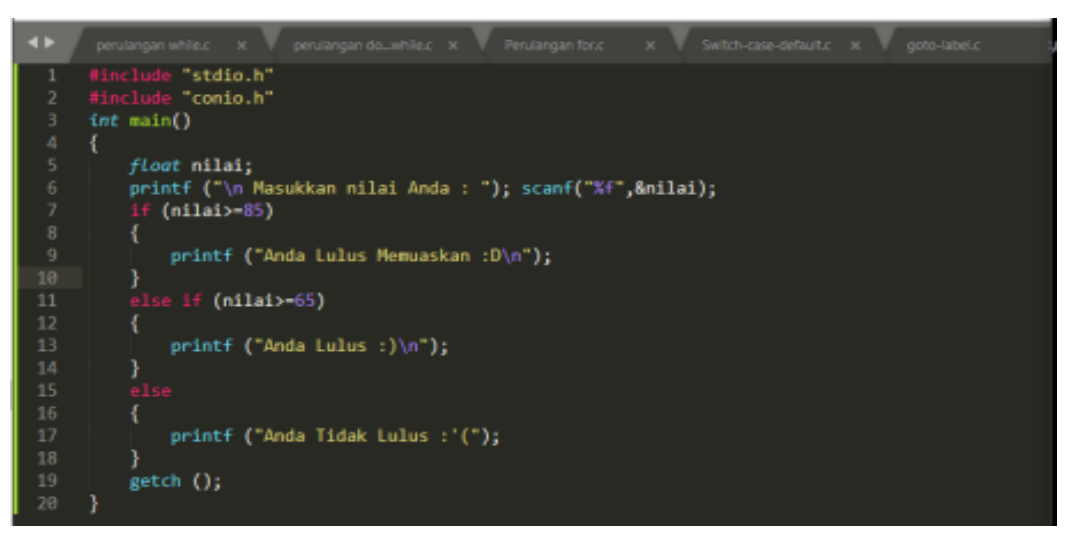

Gambar 27. Program Penggunaan Else If

## <span id="page-32-2"></span>**Output**

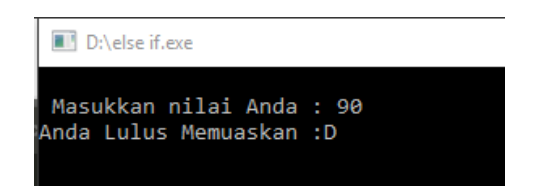

Gambar 28. Output Program Penggunaan Else If

#### <span id="page-32-3"></span>**Pembahasan :**

a. Variabel *nilai* memakai tipe data *float* karena nilai bisa saja berupa angka pecahan.

b. *If* pertama menyatakan keadaan jika nilai yang di-input lebih besar dari 85. Begitupun dengan *if* selanjutnya.

## **SWITCH...CASE...DEFAULT**

#### <span id="page-33-1"></span><span id="page-33-0"></span>**Percobaan 1**

Struktur kondisi switch....case....default digunakan untuk penyeleksian kondisi dengan kemungkinan yang terjadi cukup banyak. Struktur ini akan melaksanakan salah satu dari beberapa pernyataan 'case' tergantung nilai kondisi yang ada di dalam switch. Selanjutnya proses diteruskan hingga ditemukan pernyataan 'break'. Jika tidak ada nilai pada case yang sesuai dengan nilai kondisi, maka proses akan diteruskan kepada pernyataan yang ada di bawah 'default' (Drs.Suarga, M.sc., M.Math., Ph.D.  $2006 : 30^{13}$ )

Bahasa C

1

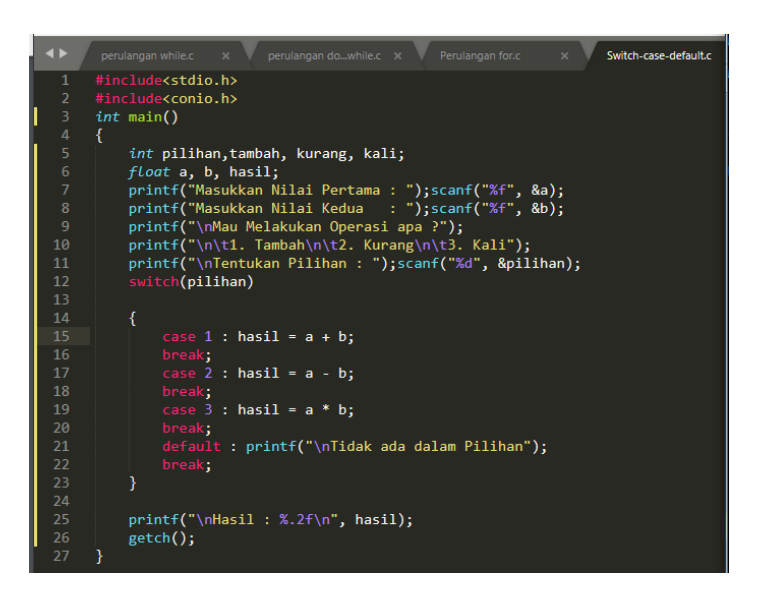

<span id="page-33-2"></span>Gambar 29. Program Penggunaan Switch..Case..Default

<sup>13</sup> Drs.Suarga, M.sc.,M.Math.,Ph.D. 2006. *Algoritma Pemrograman*, Yogyakarta :CV ANDI OFFSET, Hal. 30

**Output**

| D:\Switch-case-default.exe                                       |
|------------------------------------------------------------------|
| Masukkan Nilai Pertama : 12<br>Masukkan Nilai Kedua : 4          |
| Mau Melakukan Operasi apa ?<br>1. Tambah<br>2. Kurang<br>3. Kali |
| Tentukan Pilihan : 1                                             |
| Hasil : 16.00                                                    |

<span id="page-34-0"></span>Gambar 30. Output Program Penggunaan Switch..Case..Defaul

#### **WHILE**

#### <span id="page-35-1"></span><span id="page-35-0"></span>**Percobaan 1**

While merupakan struktur algoritma dimana perulangan akan terus dijalankan selama kondisi bernilai benar. Perulangan yang dimaksud disini bisa saja berupa perulangan terhadap proses menghitung, mencetak (menampilkan) atau justru melakukan iterasi lain didalam perulangan tersebut. Kondisi nilai benar dan salah adalah kondisi yang menjadi syarat bagi variabel yang menjadi kontrol keputusan.

Bahasa C

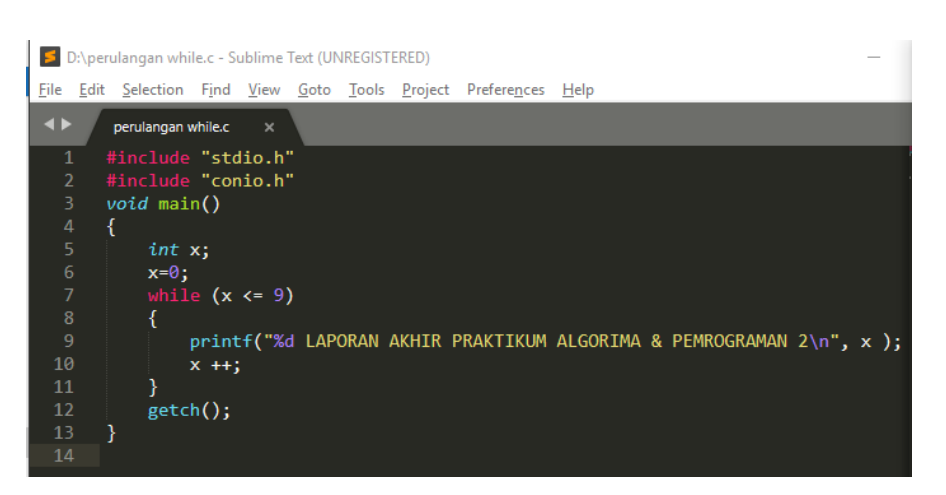

Gambar 31. Program Penggunaan While

#### <span id="page-35-2"></span>**Output**

| D:\perulangan while.exe |  |  |  |  |  |                                                  |  |  |
|-------------------------|--|--|--|--|--|--------------------------------------------------|--|--|
| n                       |  |  |  |  |  | LAPORAN AKHIR PRAKTIKUM ALGORIMA & PEMROGRAMAN 2 |  |  |
|                         |  |  |  |  |  | LAPORAN AKHIR PRAKTIKUM ALGORIMA & PEMROGRAMAN 2 |  |  |
|                         |  |  |  |  |  | LAPORAN AKHIR PRAKTIKUM ALGORIMA & PEMROGRAMAN 2 |  |  |
|                         |  |  |  |  |  | LAPORAN AKHIR PRAKTIKUM ALGORIMA & PEMROGRAMAN 2 |  |  |
|                         |  |  |  |  |  | LAPORAN AKHIR PRAKTIKUM ALGORIMA & PEMROGRAMAN 2 |  |  |
|                         |  |  |  |  |  | LAPORAN AKHIR PRAKTIKUM ALGORIMA & PEMROGRAMAN 2 |  |  |
|                         |  |  |  |  |  | LAPORAN AKHIR PRAKTIKUM ALGORIMA & PEMROGRAMAN 2 |  |  |
|                         |  |  |  |  |  | LAPORAN AKHIR PRAKTIKUM ALGORIMA & PEMROGRAMAN 2 |  |  |
|                         |  |  |  |  |  | LAPORAN AKHIR PRAKTIKUM ALGORIMA & PEMROGRAMAN 2 |  |  |
|                         |  |  |  |  |  | LAPORAN AKHIR PRAKTIKUM ALGORIMA & PEMROGRAMAN 2 |  |  |

<span id="page-35-3"></span>Gambar 32. Output Program Penggunaan While

## **DO...WHILE**

## <span id="page-36-1"></span><span id="page-36-0"></span>**Percobaan 1**

Perulangan ini merupakan perulangan hampir sama dengan perulangan while. Dimana perulangan hanya akan dilakukan selama kondisi bernilai benar. Hanya saja pada perulanga do..while ini ekspresi dilakukan minimal satu kali. Jika kondisi benar maka ekspresi selanjutnya akan dilakukan. Dengan kata lain perulangan do..while mengerjakan ekspresi satu kali terlebih dahulu, kemudian melakukan pengujian untuk membuat keputusan apakah perulangan dilakukan atau tidak (R. Munir, Algoritma dan Pemrogram dalam Bahasa Pascal dan C, 2005 :  $42^{14}$ ).

Bahasa C

| $\blacktriangleleft$ | perulangan while.c X<br>perulangan dowhile.c x<br>Perulangan for.c X<br>Switch-case-default.c x *o-label.c |  |
|----------------------|----------------------------------------------------------------------------------------------------|--|
| $\mathbf{1}$         | #include "stdio.h"                                                                                         |  |
| $\mathcal{P}$        | #include "conio.h"                                                                                         |  |
| з                    | $void$ main()                                                                                              |  |
| 4                    |                                                                                                    |  |
| 5                    | $int x$ ;                                                                                                  |  |
| 6                    | $x = 0$ ;                                                                                                  |  |
| 7                    | do                                                                                                    |  |
| 8                    |                                                                                                    |  |
| $\overline{9}$       | printf ("%d LAPORAN AKHIR PRAKTIKUM ALGORIMA & PEMROGRAMAN 2\n", x );                                      |  |
| 10                   | $X + 1$                                                                                                    |  |
| 11                   |                                                                                                    |  |
| 12                   | while $(x < = 9)$ ;                                                                                        |  |
| 13                   | $getch()$ ;                                                                                                |  |
| 14                   |                                                                                                    |  |
| $A \nightharpoonup$  |                                                                                                    |  |

Gambar 33. Program Penggunaan Do..While

<span id="page-36-2"></span>**Output**

<span id="page-36-3"></span>1

|  | D:\perulangan dowhile.exe |  |  |  |  |                                                    |  |  |
|--|---------------------------|--|--|--|--|----------------------------------------------------|--|--|
|  |                           |  |  |  |  | 0 LAPORAN AKHIR PRAKTIKUM ALGORIMA & PEMROGRAMAN 2 |  |  |
|  |                           |  |  |  |  | LAPORAN AKHIR PRAKTIKUM ALGORIMA & PEMROGRAMAN 2   |  |  |
|  |                           |  |  |  |  | LAPORAN AKHIR PRAKTIKUM ALGORIMA & PEMROGRAMAN 2   |  |  |
|  |                           |  |  |  |  | LAPORAN AKHIR PRAKTIKUM ALGORIMA & PEMROGRAMAN 2   |  |  |
|  |                           |  |  |  |  | LAPORAN AKHIR PRAKTIKUM ALGORIMA & PEMROGRAMAN 2   |  |  |
|  |                           |  |  |  |  | LAPORAN AKHIR PRAKTIKUM ALGORIMA & PEMROGRAMAN 2   |  |  |
|  |                           |  |  |  |  | LAPORAN AKHIR PRAKTIKUM ALGORIMA & PEMROGRAMAN 2   |  |  |
|  |                           |  |  |  |  | LAPORAN AKHIR PRAKTIKUM ALGORIMA & PEMROGRAMAN 2   |  |  |
|  |                           |  |  |  |  | LAPORAN AKHIR PRAKTIKUM ALGORIMA & PEMROGRAMAN 2   |  |  |
|  |                           |  |  |  |  | LAPORAN AKHIR PRAKTIKUM ALGORIMA & PEMROGRAMAN 2   |  |  |

Gambar 34. Output Program Penggunaan While

<sup>14</sup> R. Munir, *Algoritma dan Pemrogram dalam Bahasa Pascal dan C*, Bandung: Informatika Bandung, 2005, Hal 45.

## **Percobaan 1**

Perulangan model ini merupakan perulangan dengan jumlah iterasi yang sudah tetap berapa kali iterasi akan dilakukan.

Bahasa C

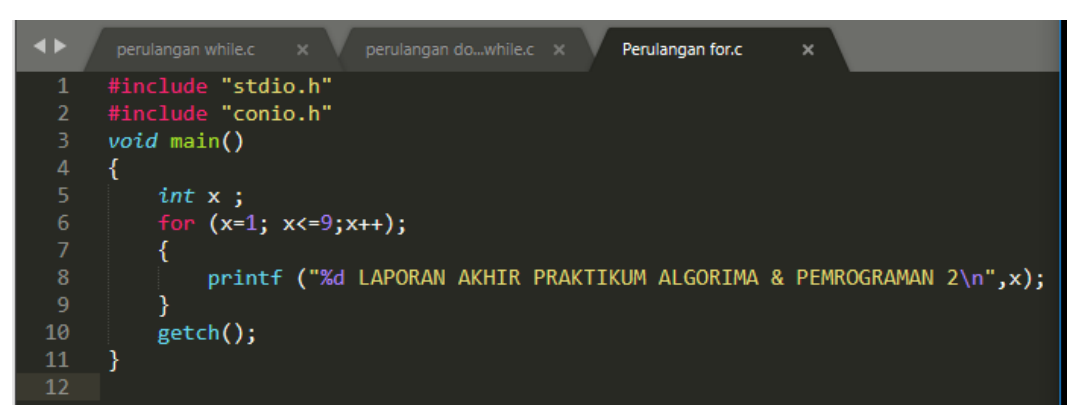

Gambar 35. Output Program Penggunaan For

## <span id="page-37-0"></span>**Output**

<span id="page-37-1"></span>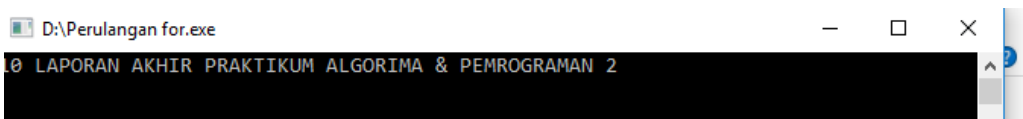

Gambar 36. Output Program Penggunaan For

## **GO TO & LABEL**

#### <span id="page-38-1"></span><span id="page-38-0"></span>**Percobaan 1**

Goto" adalah sebuah statement yang mengarahkan pada sebuah statement label. Nama Label diakhiri dengan " : ".

## Bahasa C

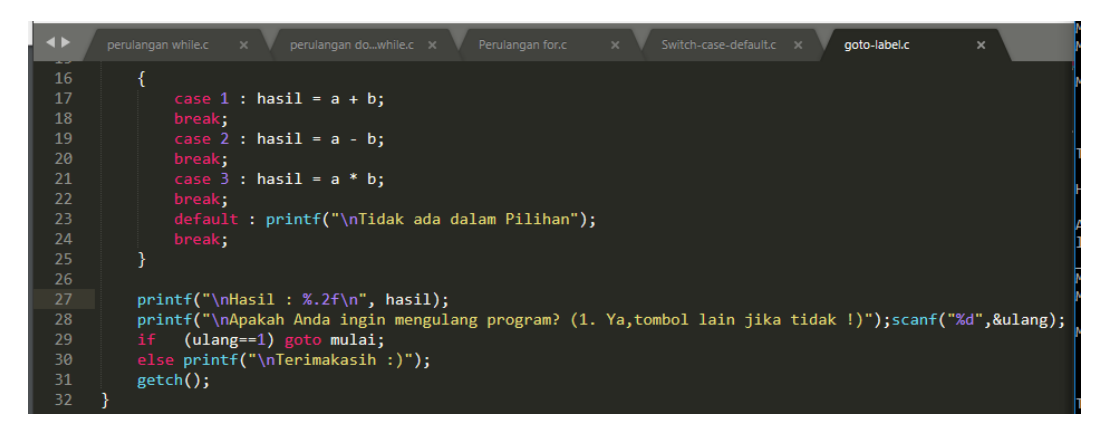

Gambar 37. Program Penggunaan GoTo & Label

#### <span id="page-38-3"></span><span id="page-38-2"></span>**Output**

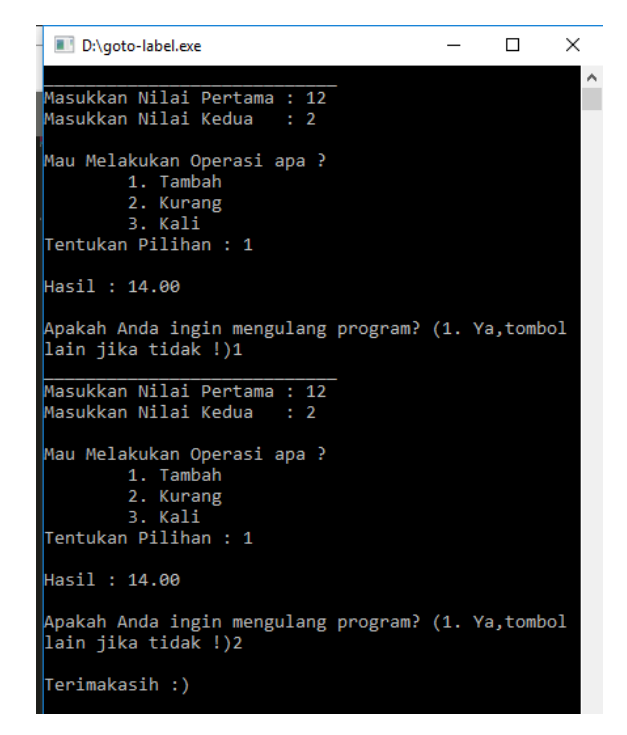

Gambar 38. Output Program Penggunaan GoTo & Label

## **DAFTAR PUSTAKA**

- Utami, Ema. dan Sukrisno. 2005. 10 Langkah Belajar Logika dan Algoritma Menggunakan Bahasa C dan C++ di GNU/Linux. Andi Offset., Yogyakarta.
- R. Munir, Algoritma dan Pemrogram dalam Bahasa Pascal dan C, Bandung: Informatika Bandung, 2005.
- Sismoro, Heri. 2005, Pengantar Logika Informatika, *Algoritma dan Pemrograman Komputer*, Yogyakarta : ANDI Publishing.
- Suprapto, Kadarisman Tejo Yuwono,Totok Sukardiyono dan Adi Dewanto, 2008, Bahasa Pemrograman untuk SMK, Jakarta : Depdiknas.
- Drs.Suarga, M.sc.,M.Math.,Ph.D. 2006. Algoritma Pemrograman, Yogyakarta : CV ANDI OFFSET.